# Istruzioni per accedere alla piattaforma Office 365

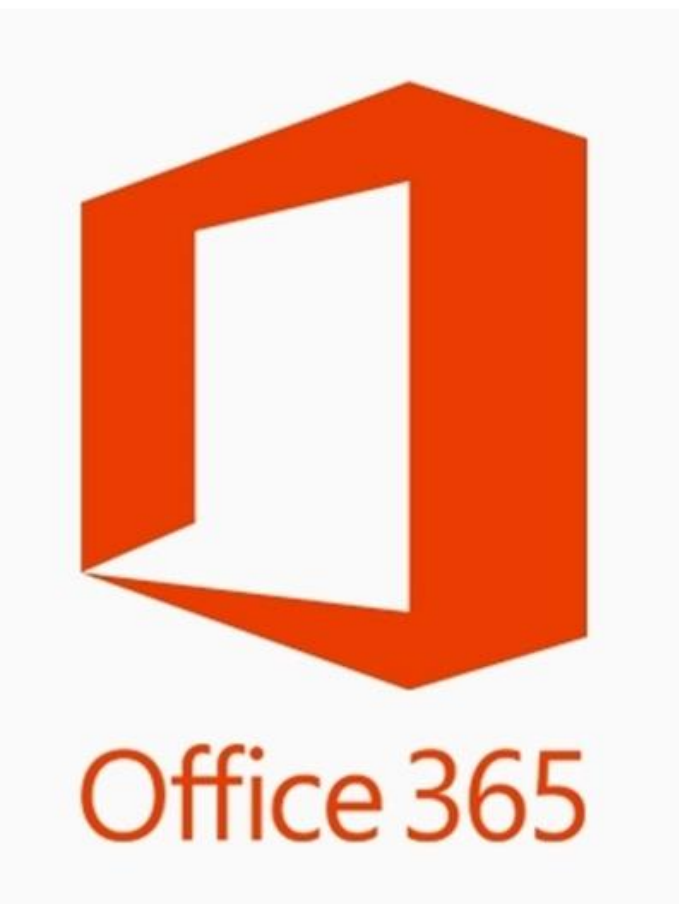

Office 365 è una versione online di Office completamente gratuita, che include:

- Posta elettronica con casella postale di 50 GB
- Versioni Web di Word, PowerPoint, Excel, OneNote e Outlook
- Microsoft Teams per videolezioni, collaborazione in classe, creazione classi, condivisione di schermo, registrazione video chiamate, lavagna digitale, (lezioni, blocchi appunti, video, questionari di valutazione e altri documenti)
- Spazio di archiviazione personale
- Portale video streaming

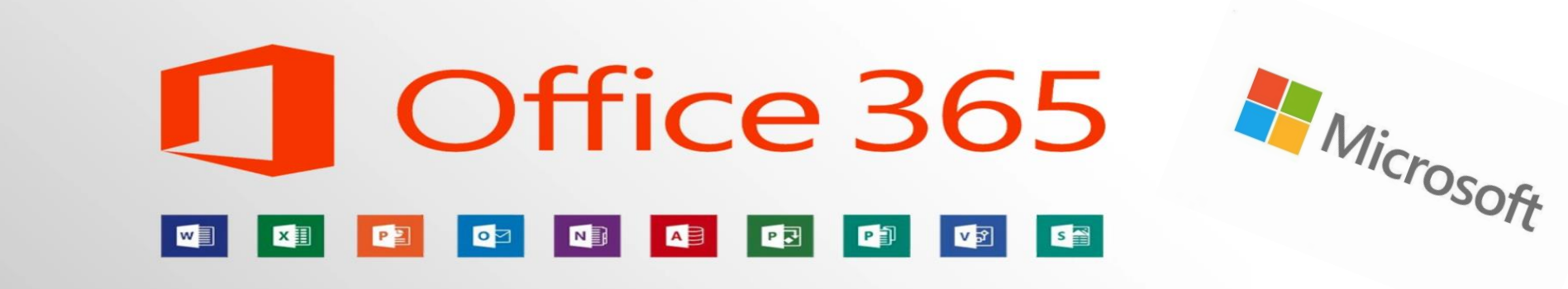

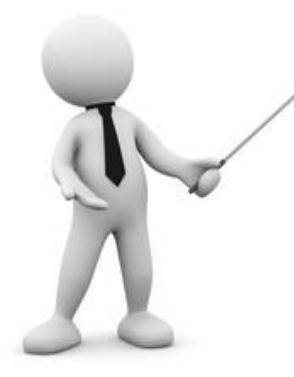

### 1. Come accedere...

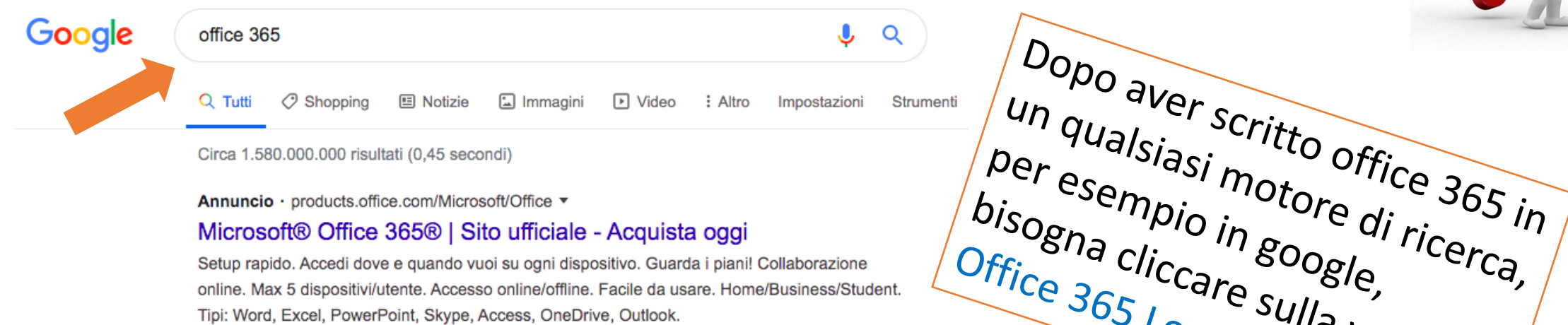

Circa 1.580.000.000 risultati (0,45 secondi)

Annuncio · products.office.com/Microsoft/Office ▼

#### Microsoft® Office 365® | Sito ufficiale - Acquista oggi

Setup rapido. Accedi dove e quando vuoi su ogni dispositivo. Guarda i piani! Collaborazione online. Max 5 dispositivi/utente. Accesso online/offline. Facile da usare. Home/Business/Student. Tipi: Word, Excel, PowerPoint, Skype, Access, OneDrive, Outlook.

#### Acquista Office 365 Home

**Office 365 Small Business** 

Business Essentials, Premium, altro

Acquista l'ultima versione di

Microsoft® Office. Acquista ora!

La miglior opzione di Office 365®

#### Confronta le suite Office

Scegli Office 2019 o Office 365®. Home/Business/Student

#### Archivia e condividi file

1 TB di spazio cloud sicuro per documenti, immagini e altro

#### www.office.com ▼ Traduci questa pagina

#### Office 365 Login | Microsoft Office

Collaborate for free with online versions of Microsoft Word, PowerPoint, Excel, and OneNote. Save documents, spreadsheets, and presentations online, ...

#### **Microsoft Office**

Collabora gratuitamente con le versioni online di Microsoft...

#### Microsoft 365

Collaborate for free with online

#### Confronta i prodotti Microsoft ...

Include Access, Publisher e molto altro (office.com/information ...

#### Microsoft Office | Produttività ...

Vedi piani e prezzi - Scopri Office

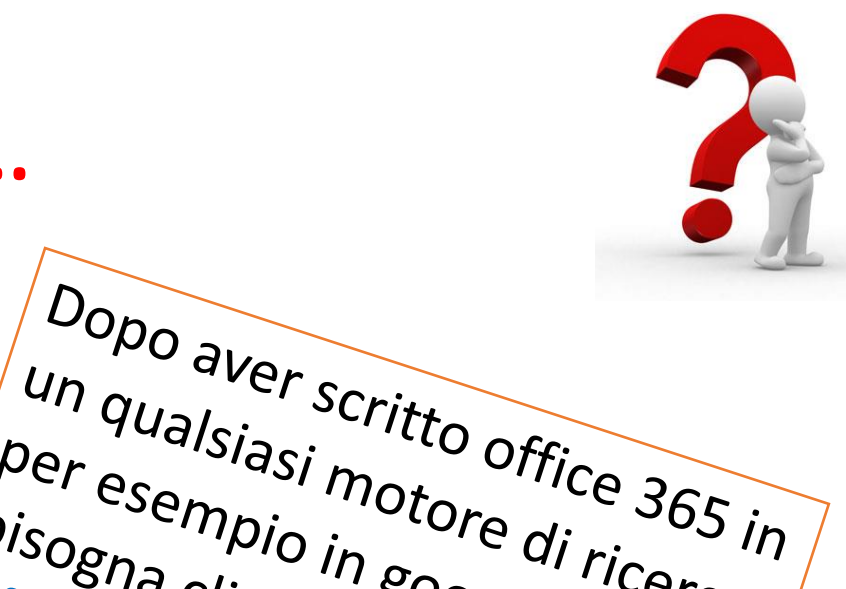

 $\frac{1}{\sqrt{2}}\int_{\frac{1}{3}C} \int_{\frac{1}{3}C} \int_{\frac{$ 

Office 365 Login

### 2. Pagina iniziale

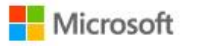

Office Prodotti v Risorse v Modelli Supporto Account personale

Acquista Office 365

Tutti i siti Microsoft  $\sim$  Accedi  $(A_t)$ 

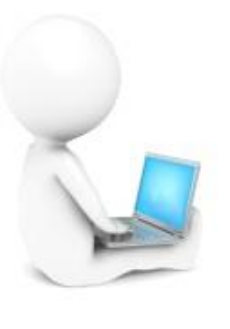

### Benvenuto in Office

Il posto ideale in cui creare, comunicare, collaborare e lavorare in modo efficiente.

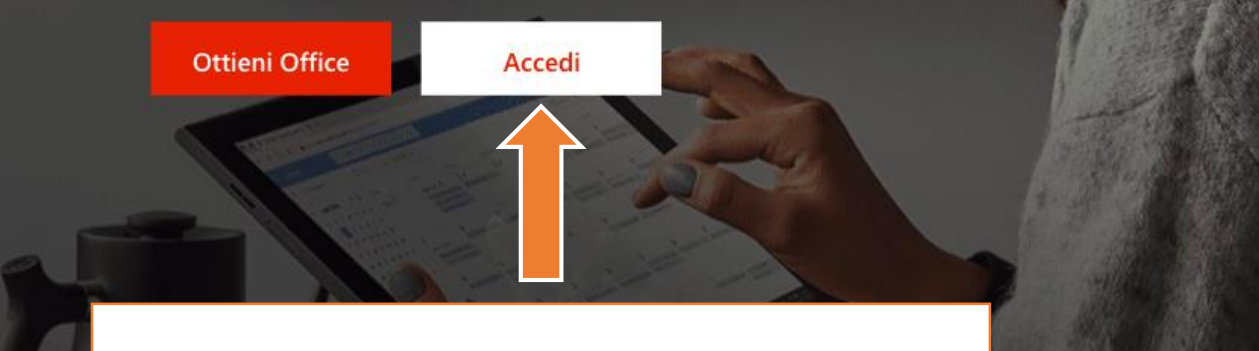

Cliccare sul pulsante Accedi

### 3. Inserimento account

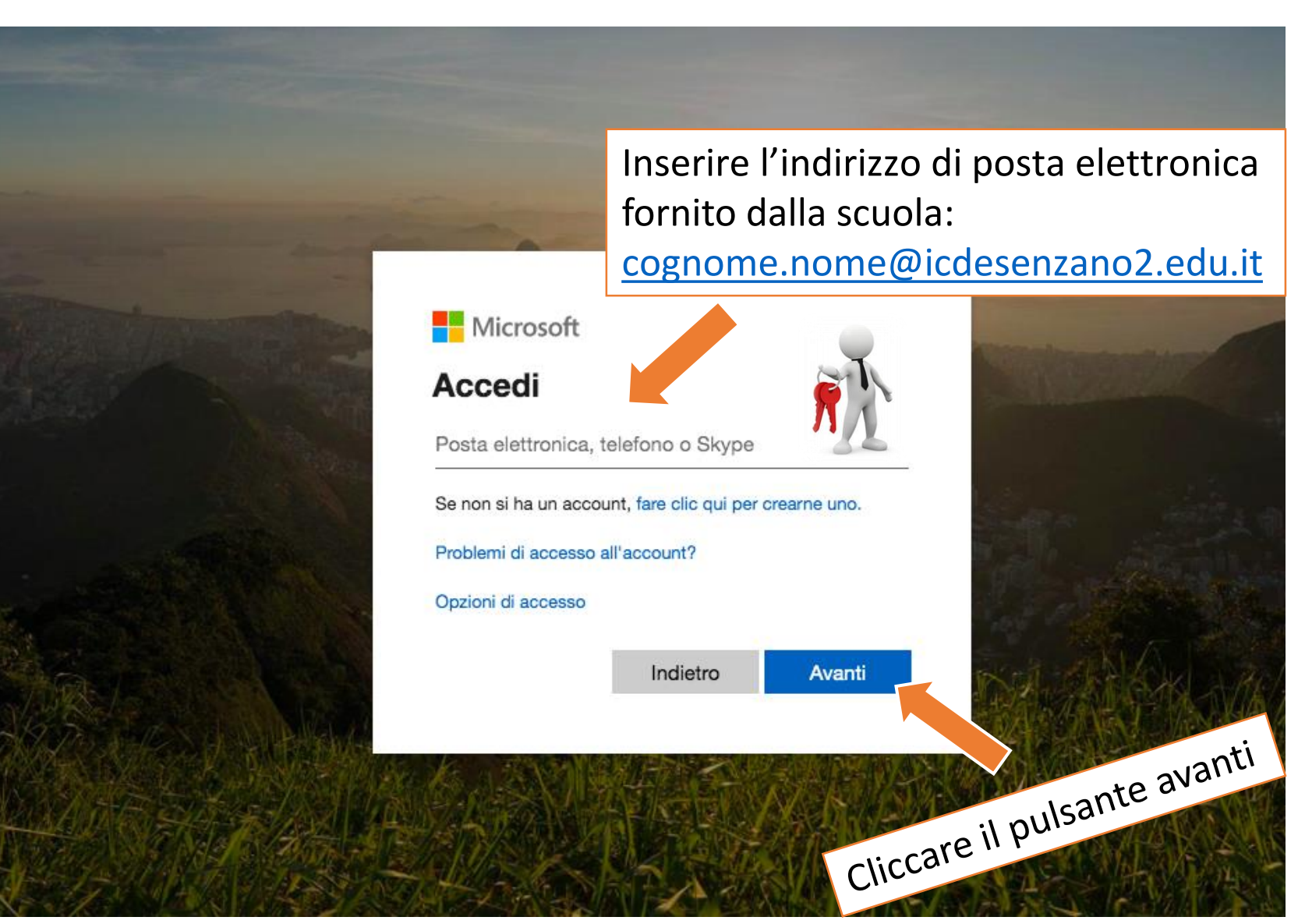

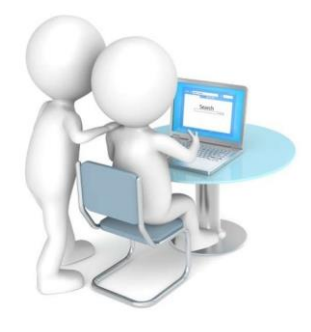

# 4. Inserimento password

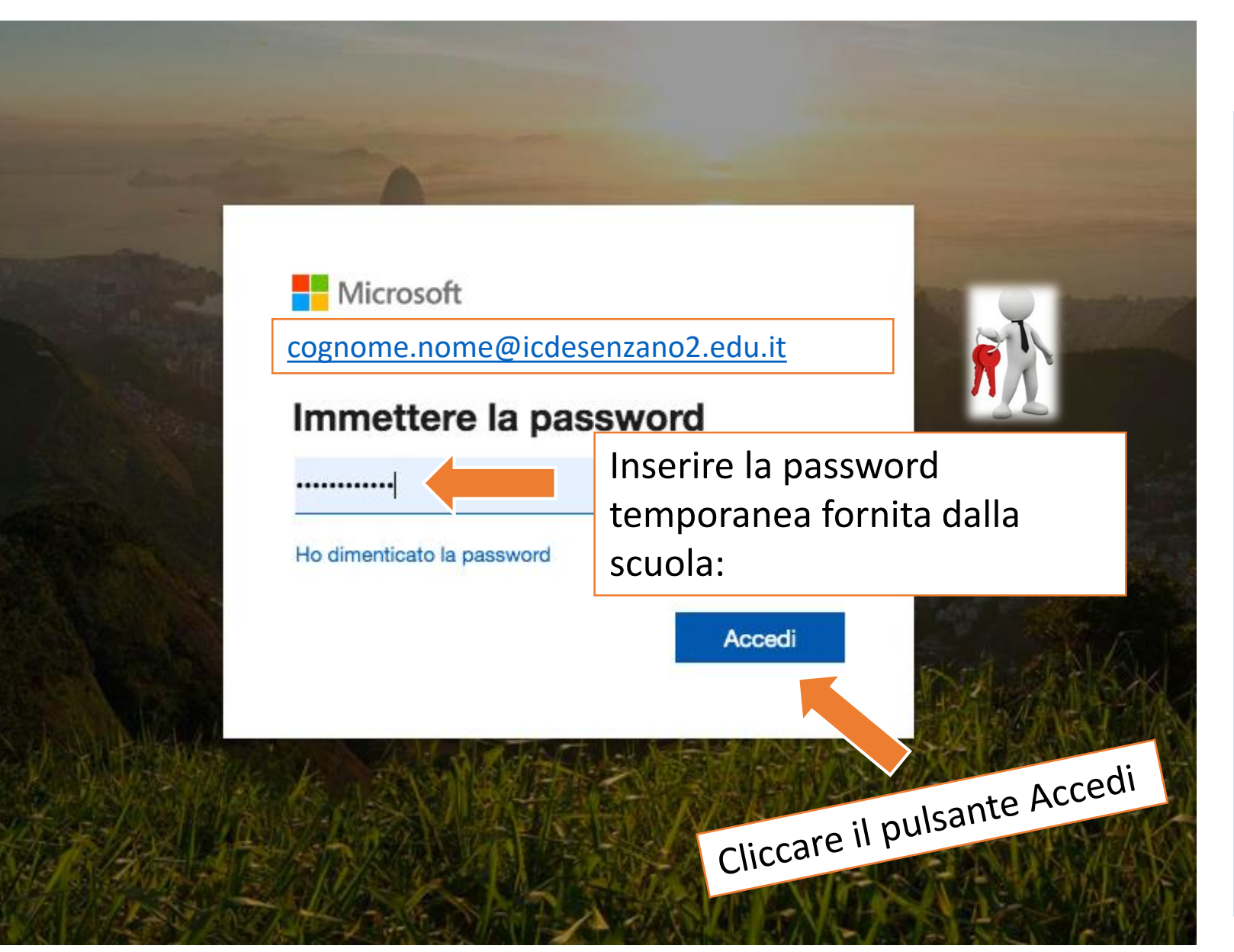

Se non si ricorda la password, bisogna inviare una mail all'indirizzo bsic8ab00g@istruzione.it scrivendo nell'oggetto: credenziali Microsoft Office/ reset password. All'interno della mail specificare: 1. Cognome nome dell'alunno/a

2. Classse e sezione

- 3. Ordine di scuola
- 4. Plesso di appartenenza

La password resettata sarà inviata all'indirizzo di posta elettronica del genitore/tutore e dovrà essere modificata al primo accesso.

# 5. Primo accesso: modifica password

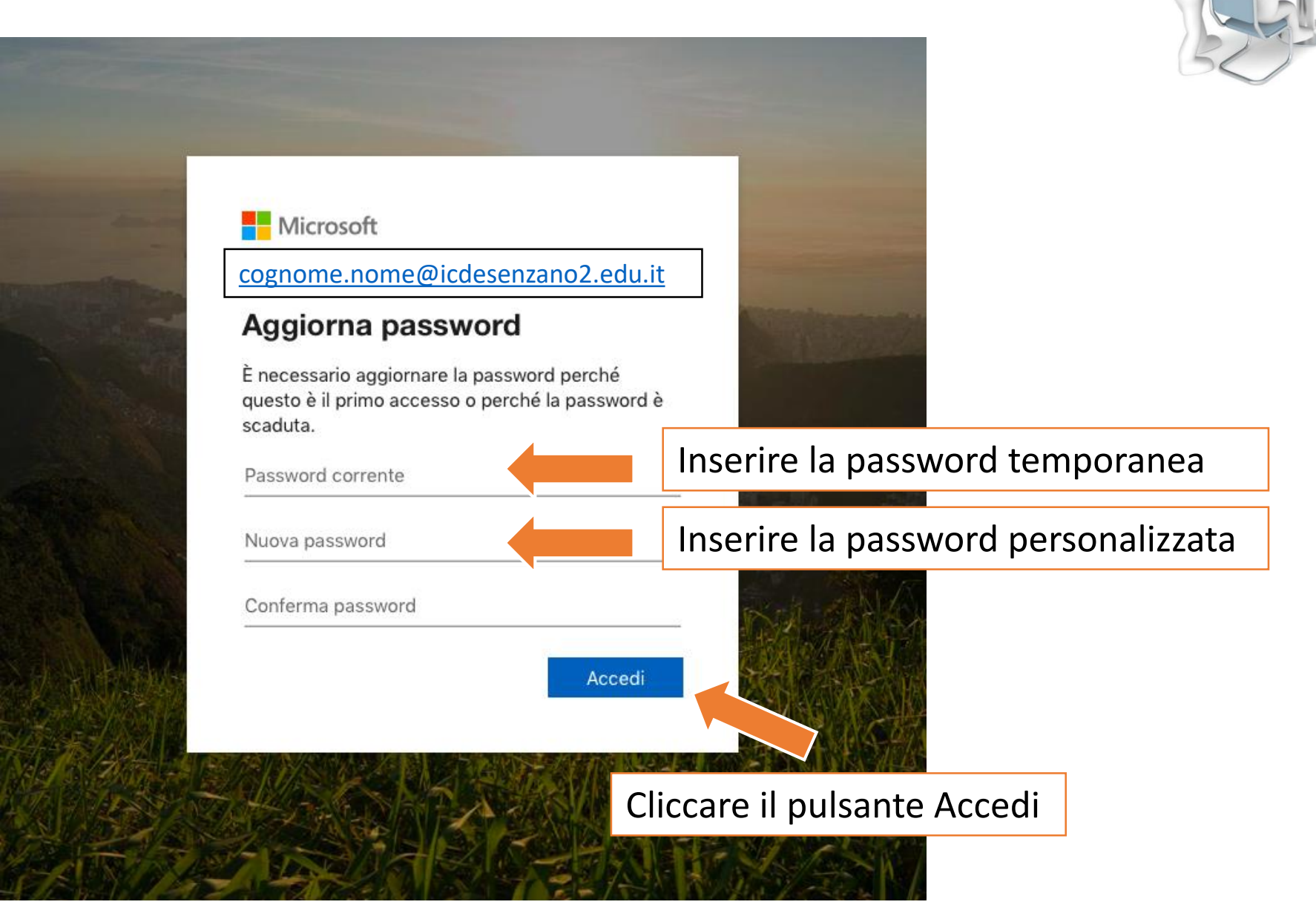

### 6. Schermata Iniziale

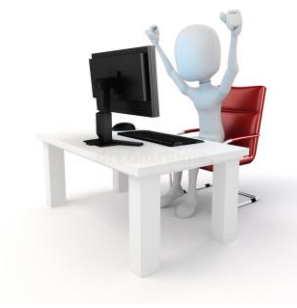

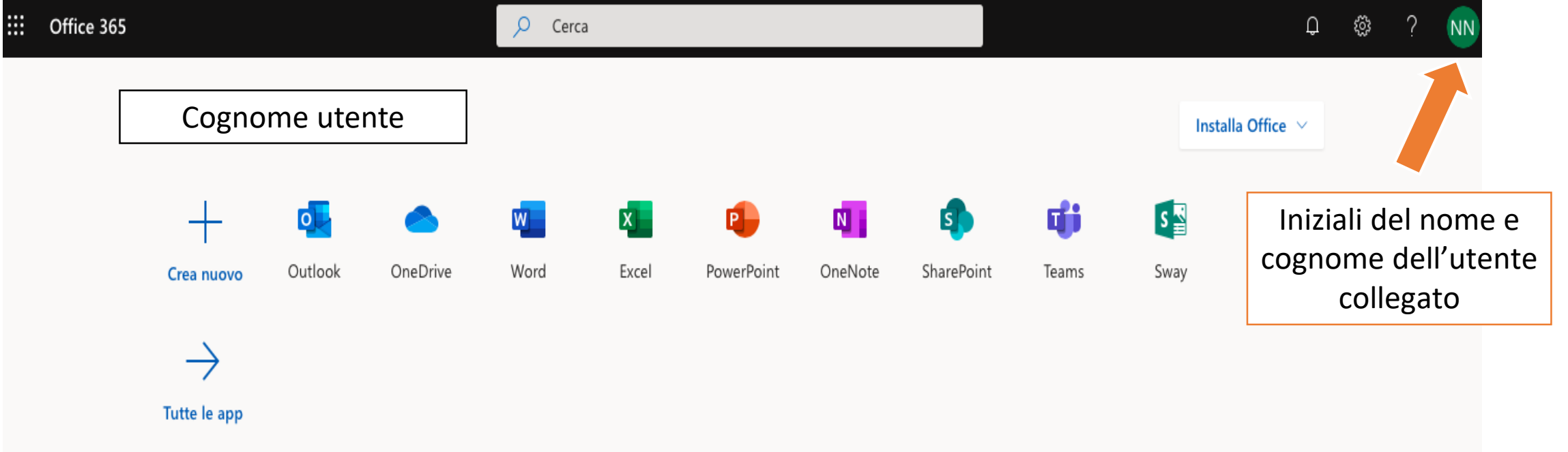

Nella schermata iniziale appaiono gli applicativi che dispone la piattaforma office 365: Outlook, OneDrive, Word, Excel, PowerPoint, OneNote, SharePoint, Microsoft Teams, e altro ancora.

### 7. Accesso all'applicativo Teams

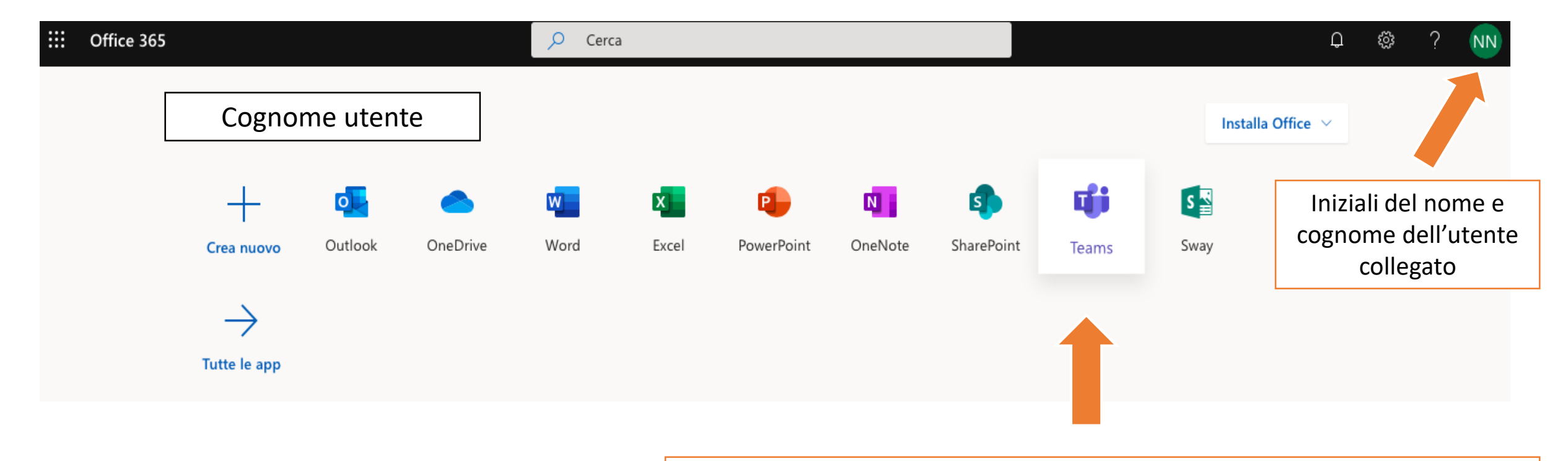

Teams è l'applicativo che viene utilizzato per le videolezioni

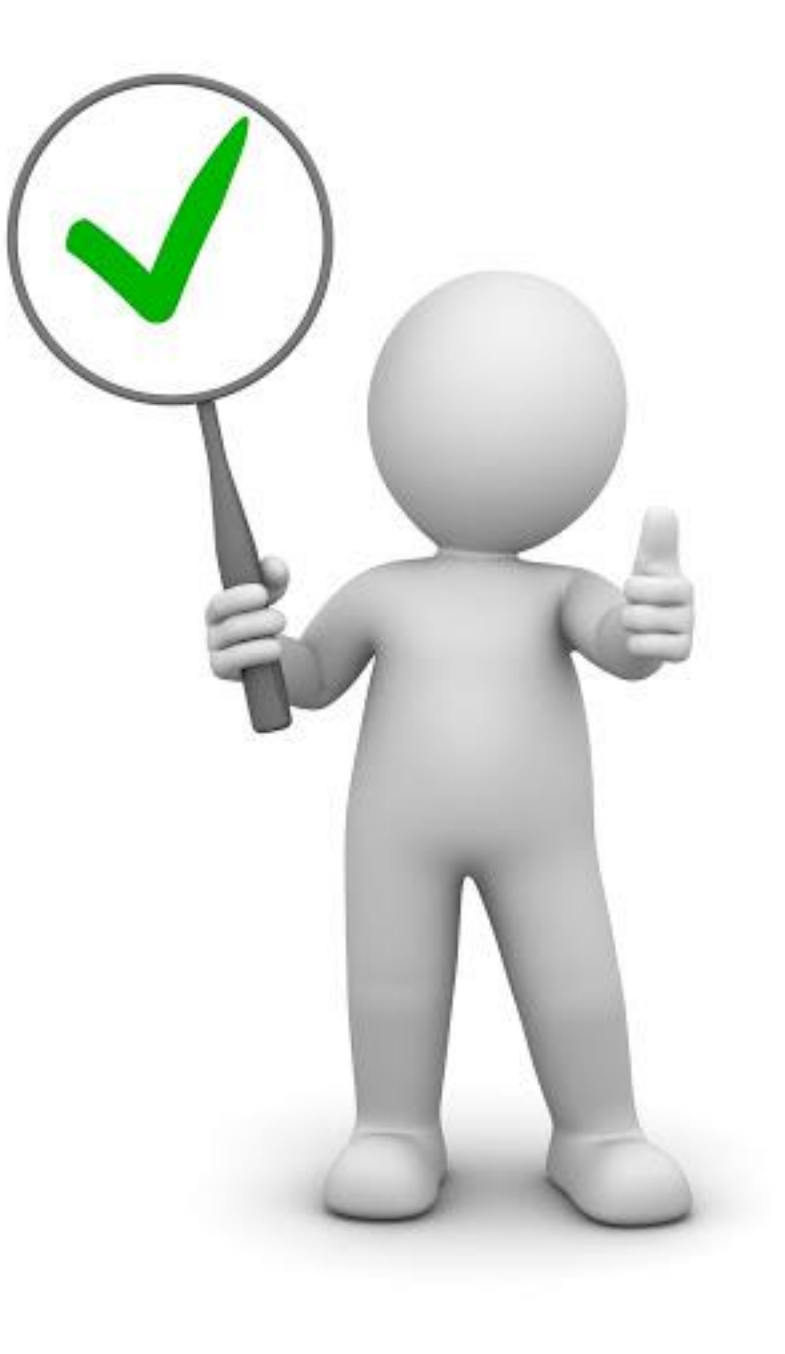